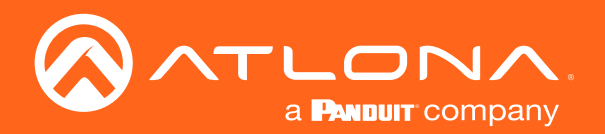

# Five-Input HDMI Switcher with Mirrored HDMI Outputs 4K / UHD

Application Programming Interface 1.4.14

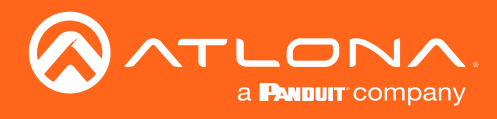

## Version Information

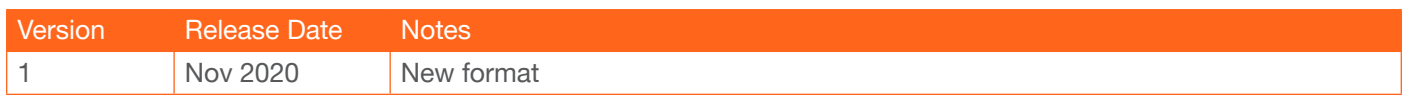

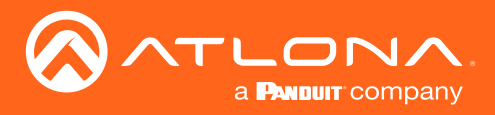

The following tables provide an alphabetical list of commands available for AT-UHD-SW-52. Commands are casesensitive. If the command fails or is entered incorrectly, then the feedback is "Command FAILED". Commands can be sent using RS-232 or Telnet. There should be a 500 millisecond delay between each command sent to the unit. The default port for Telnet is 23.

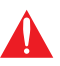

IMPORTANT: Each command is terminated with a carriage-return (0x0d) and the feedback is terminated with a carriage-return and line-feed (0x0a).

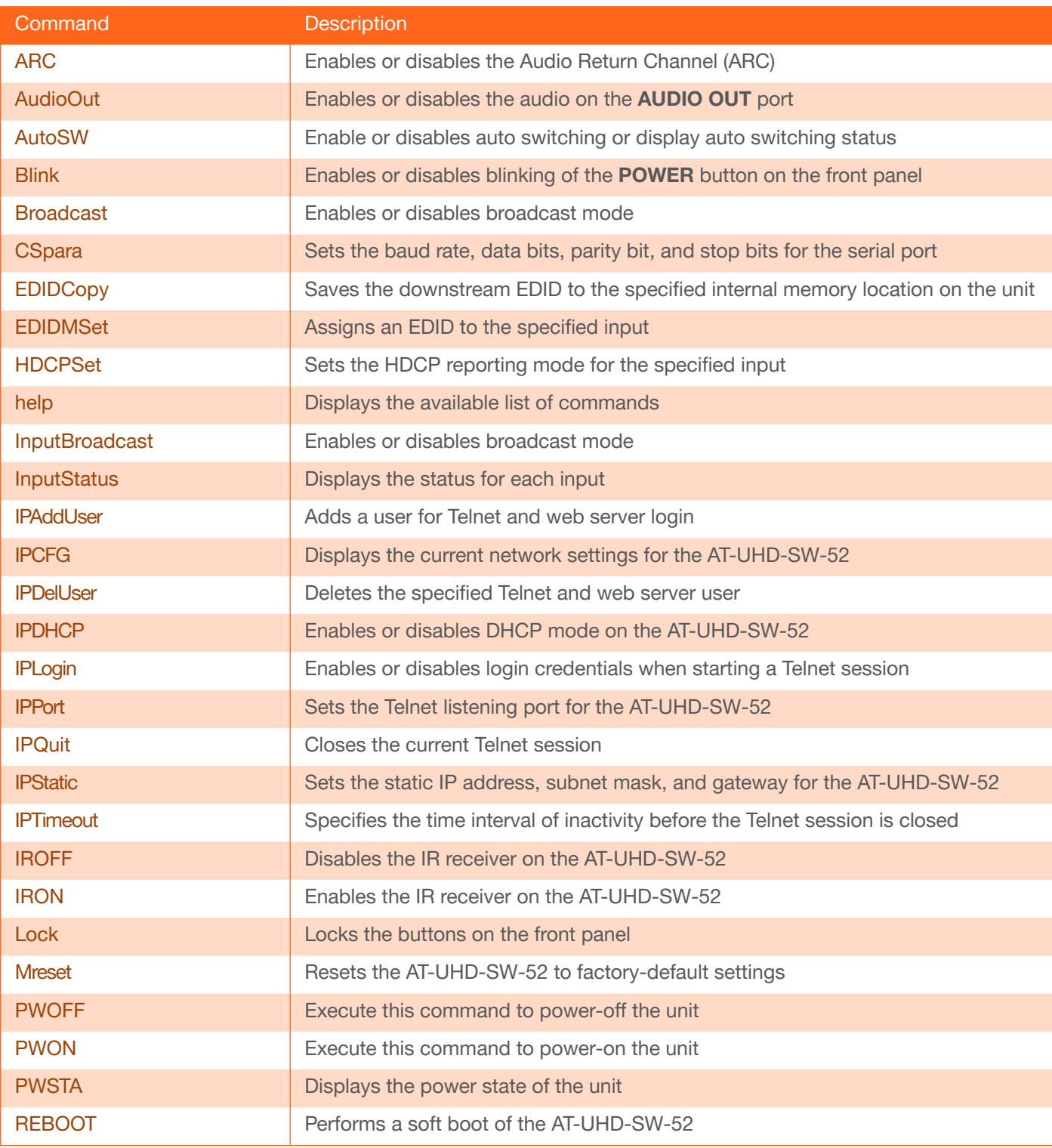

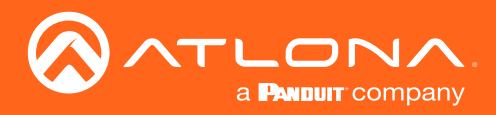

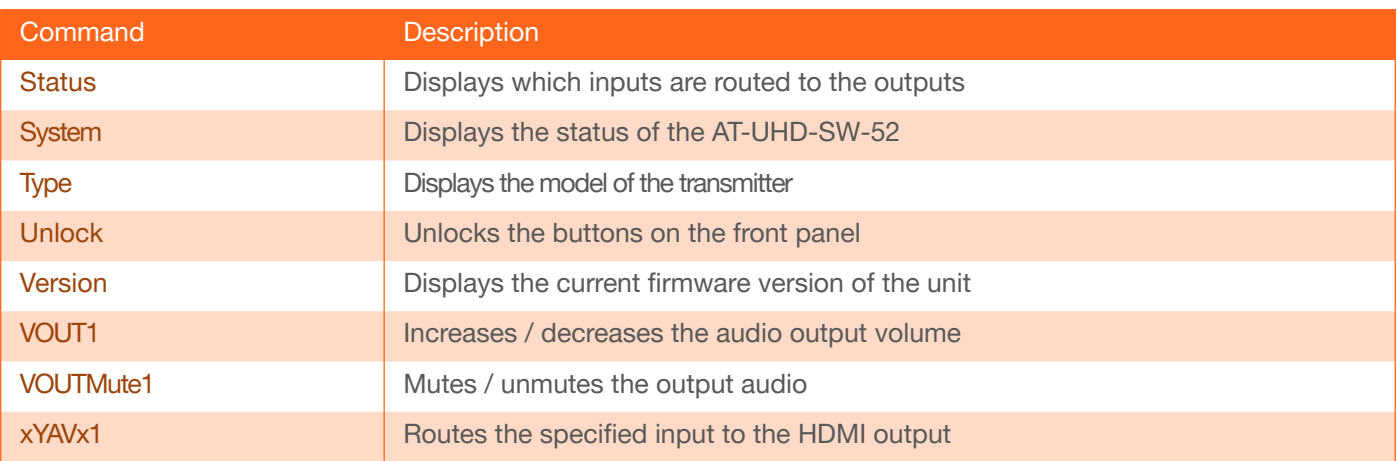

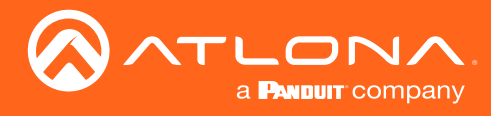

#### <span id="page-4-0"></span>ARC

Enables or disables the Audio Return Channel (ARC). Specify the sta argument to display the current setting.

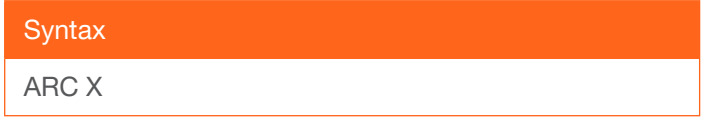

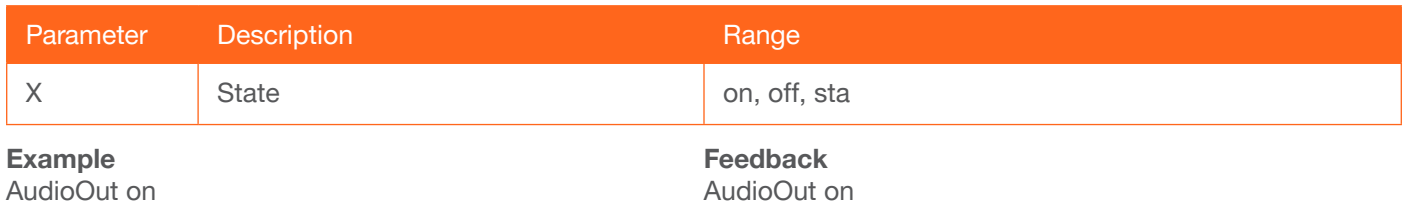

#### <span id="page-4-1"></span>AudioOut

Enables or disables the audio on the AUDIO OUT port. Specify the sta argument to display the current setting.

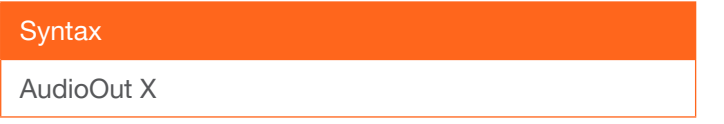

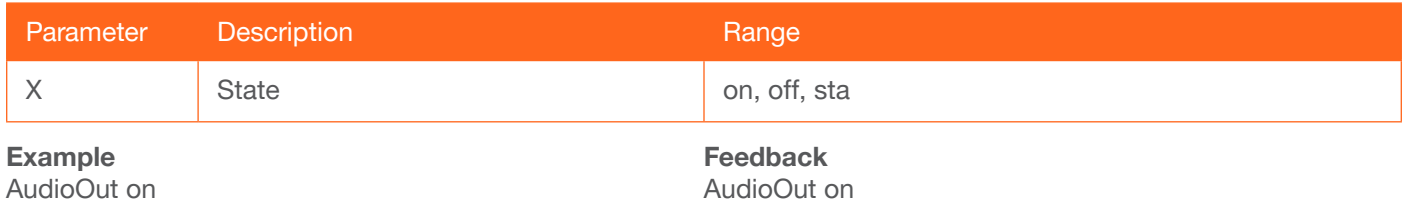

#### <span id="page-4-2"></span>AutoSW

Enables or disables auto switching or display auto switching status. Specify the sta argument to display the current setting.

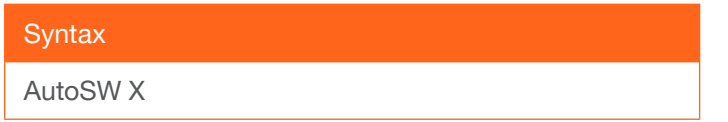

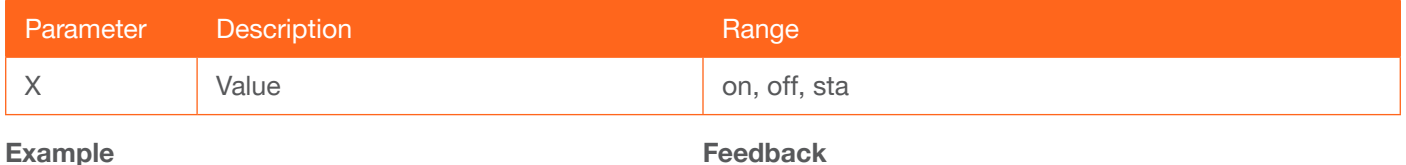

AutoSW on

Example AutoSW on

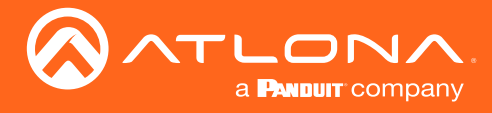

#### <span id="page-5-0"></span>Blink

Enables or disables blinking of the POWER button on the front panel. When set to on, the POWER button will flash, alternating between red and blue, and can be used to physically identify the unit on a network. The POWER button will flash until the Blink off command is executed. on = enables blinking; off = disables blinking; sta = displays the current setting. The default setting is off.

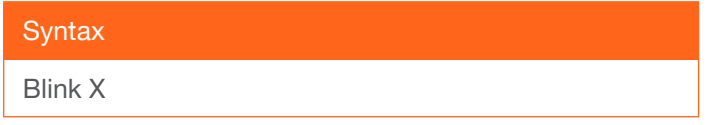

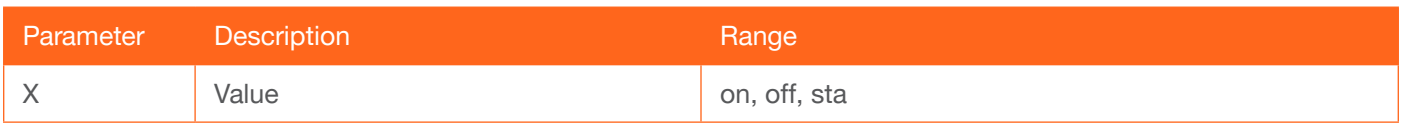

Example

Blink on

Feedback Blink on

#### <span id="page-5-1"></span>Broadcast

Enables or disables broadcast mode. By default, broadcast mode is set to off. When set to on, changes in the web server will also be affected on the control system (if connected), via TCP/IP. To separate control between web server and Telnet, set this feature off. on = enables broadcast mode; off = disables broadcast mode; sta = displays the current setting.

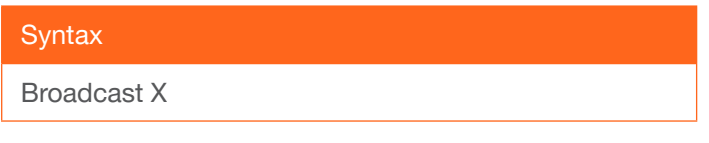

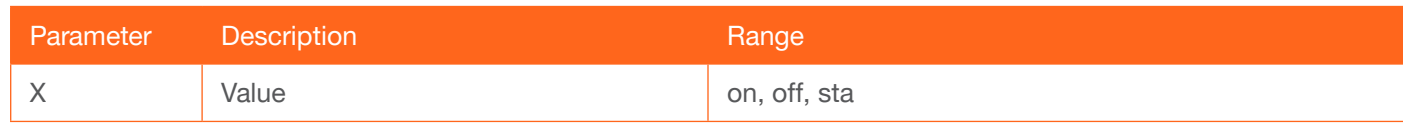

Example Broadcast on Feedback Broadcast on

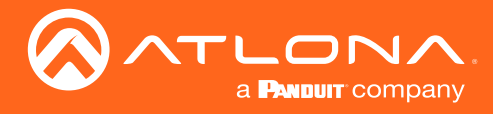

#### <span id="page-6-0"></span>**CSpara**

Sets the baud rate, data bits, parity bit, and stop bits for the RS-232 port. Use the sta argument to display the current serial port settings. Each argument must be separated by a comma; no spaces are permitted. Brackets must be used when executing this command.

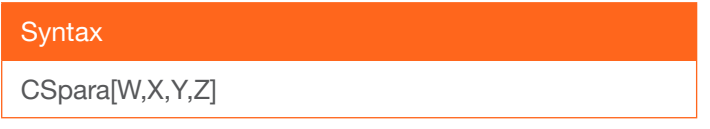

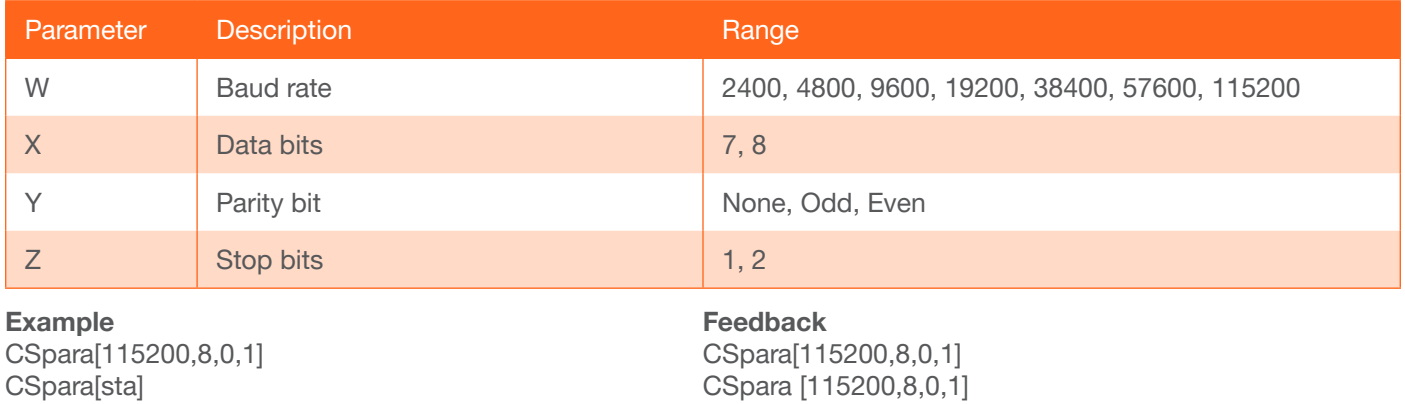

#### <span id="page-6-1"></span>**EDIDCopy**

Saves the downstream EDID to the specified internal memory location on the unit. Do not use a space between the command and the first argument.

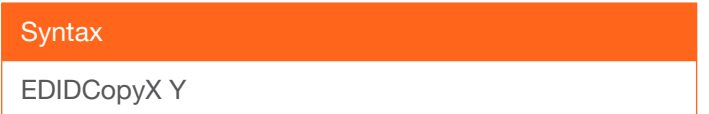

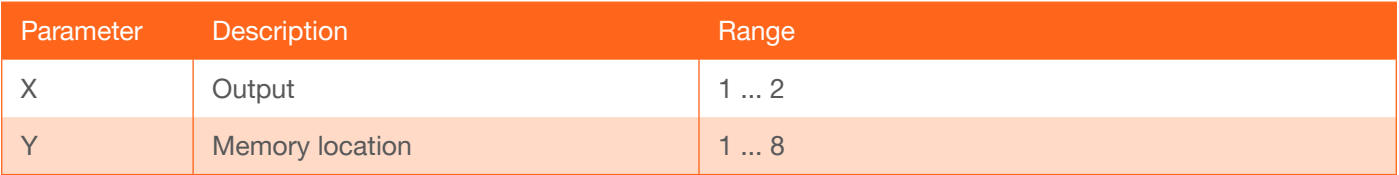

Example EDIDCopy1 4 Feedback EDIDCopy1 4

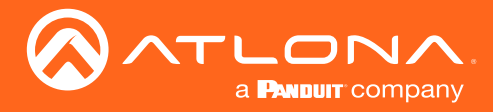

#### <span id="page-7-0"></span>EDIDMSet

Assigns an EDID to the specified input. The EDID can be either one of the internal preprogrammed EDIDs or a custom EDID that can be stored in one of the eight memory locations. A breif description of each preprogrammed EDID is listed in the table below. For a detailed summary of each EDID, refer to the User Manual for more information. Use arguments 1 through 8 to store the EDID in any of eight memory locations. To display the EDID assigned to an input, use the sta argument.

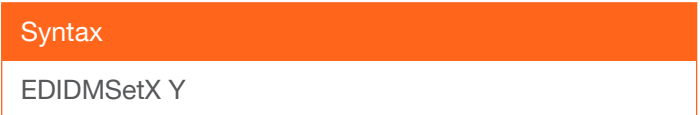

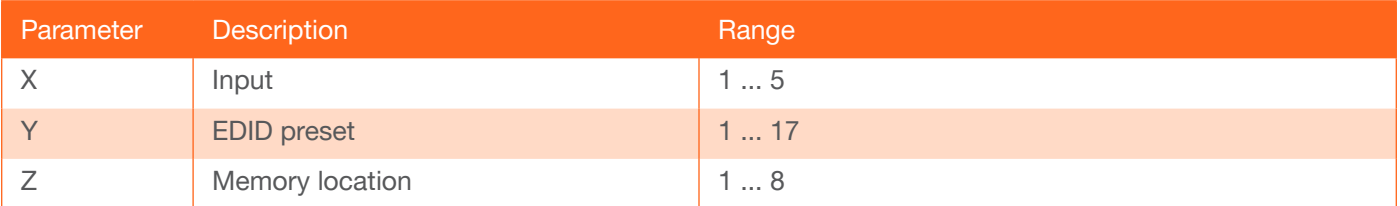

#### Example

EDIDMSet2 3 1 EDIDMSet1 sta Feedback EDIDMSet2 3 1 EDIDMSet1 default

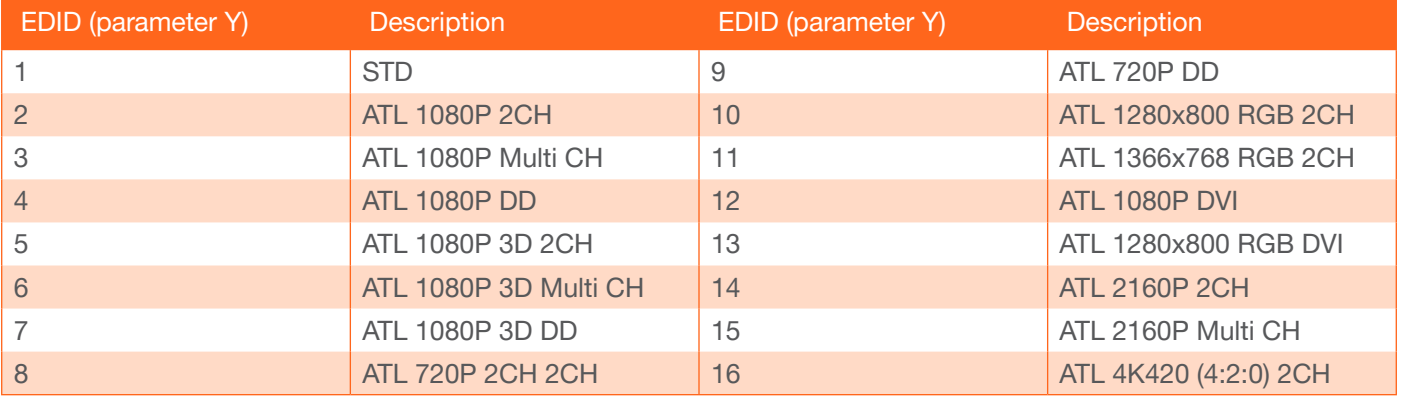

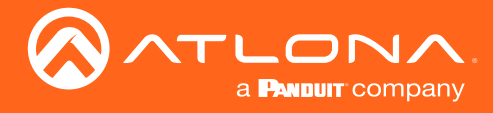

#### <span id="page-8-0"></span>**HDCPSet**

Set the HDCP reporting mode of the specified port. Some computers will send HDCP content if an HDCP-compliant display is detected. on = reports to the source device that the display (sink) is HDCP-compliant, off = reports to the source device that the display (sink) is not HDCP-compliant (HDCP content will not be sent), auto = uses the attributes of the display device to accept or not accept HDCP content. Setting this value to off *does not* decrypt HDCP content. Use the sta argument to display the current setting.

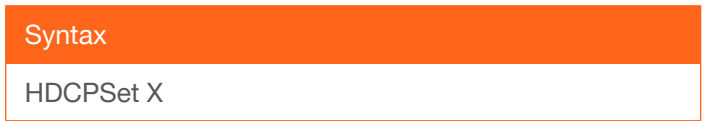

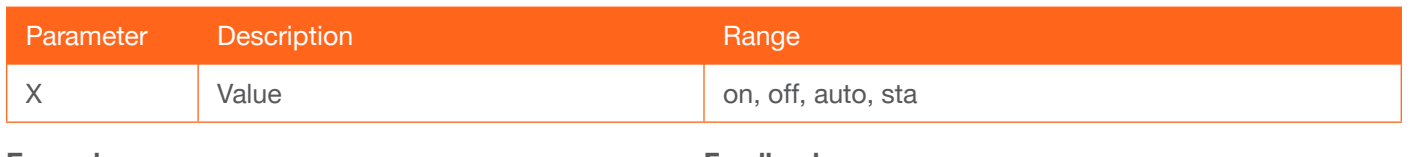

Example HDCPSet 1 on Feedback HDCPSet 1 on

#### <span id="page-8-1"></span>help

Displays the list of available commands. To obtain help on a specific command, enter the help command followed by the name of the command.

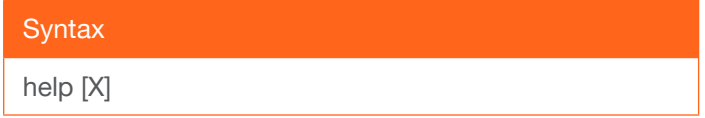

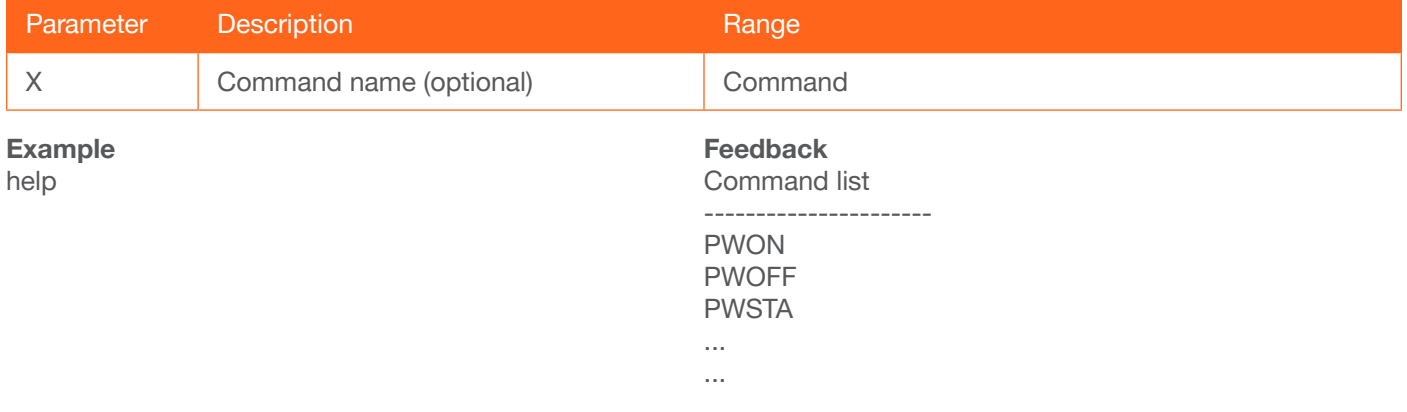

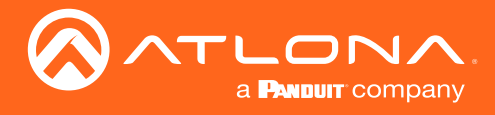

#### <span id="page-9-0"></span>**InputBroadcast**

Enables or disables broadcast mode. The default setting is off.

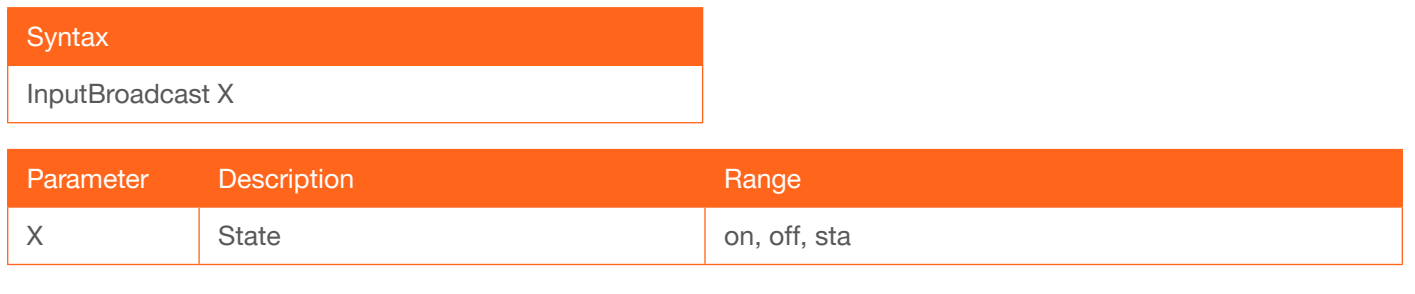

Example InputBroadcast on Feedback InputBroadcast on

#### <span id="page-9-1"></span>**InputStatus**

Displays the status of the specified input as either a 0 or 1. If a source is detected on the input, then a 1 will be displayed. Inputs with no source connected will display a 0.

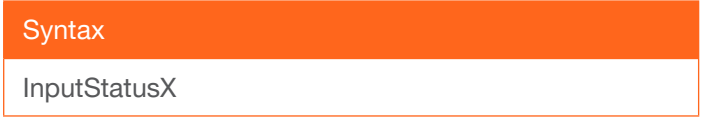

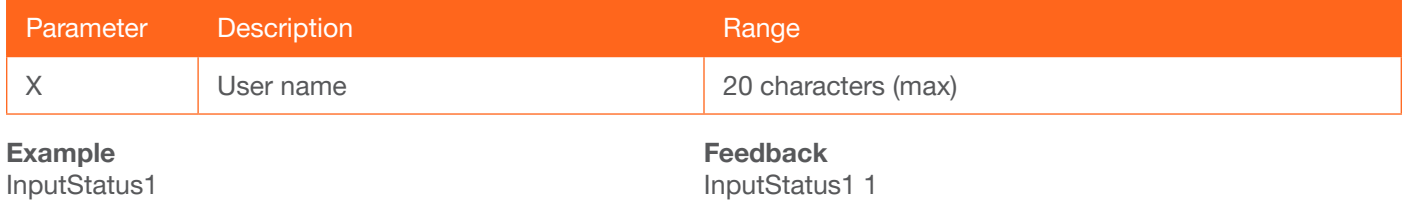

#### <span id="page-9-2"></span>IPAddUser

Adds a user for web server login and Telnet sessions. This command performs the same function as adding a user within the web server. Refer to User Manual for more information.

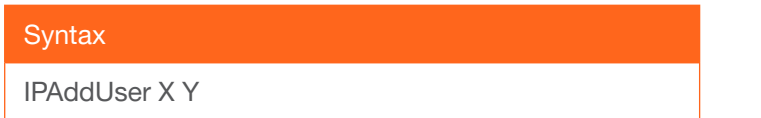

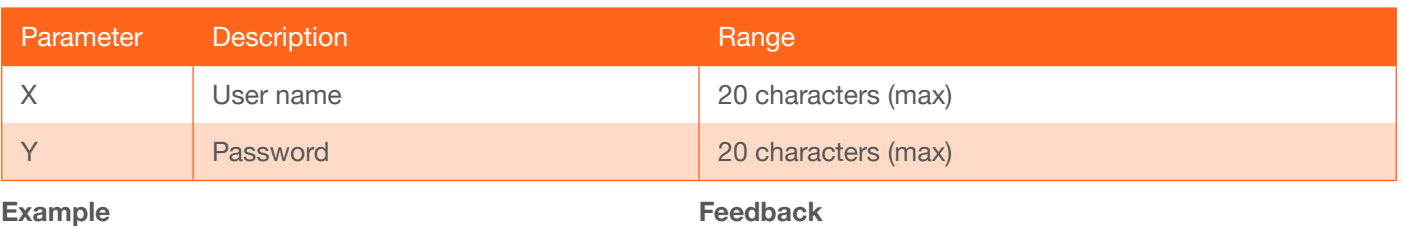

IPAddUser BigBoss b055man

IPAddUser BigBoss b055man TCP/IP user was added

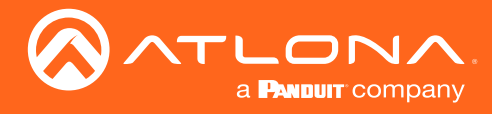

#### <span id="page-10-0"></span>IPCFG

Displays the current network settings for the AT-UHD-SW-52.

**Syntax** IPCFG

This command does not require any parameters

Example IPCFG

Feedback IP Addr 192.168.11.176 Netmask 255.255.255.0 Gateway 192.168.11.1 IP Port 23

#### <span id="page-10-1"></span>IPDelUser

Deletes the specified user. Deleted users will no longer be able to access the web server or initiate Telnet sessions. This command performs the same function as removing a user within the web server. Refer to the User Manual for more information.

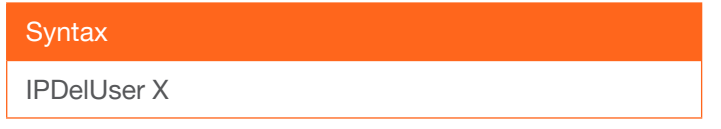

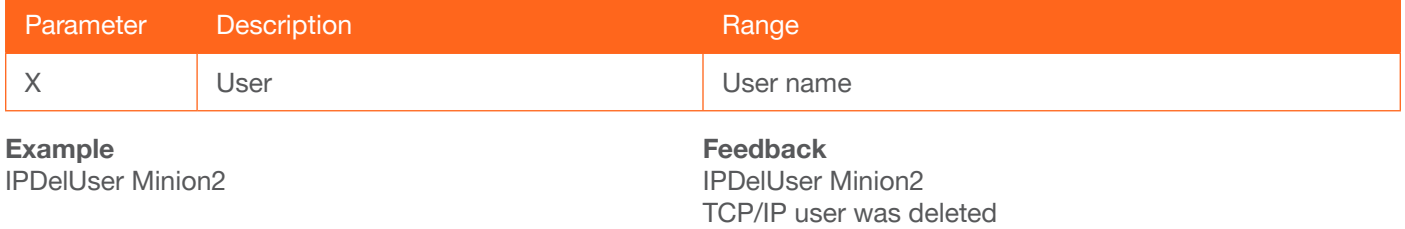

#### <span id="page-10-2"></span>**IPDHCP**

Enables or disables DHCP mode on the AT-UHD-SW-52. on = DHCP mode ON; off = DHCP mode OFF; sta = displays the current setting. If this feature is disabled, then a static IP address must be specified. The default setting  $i$ s DHCP = ON.

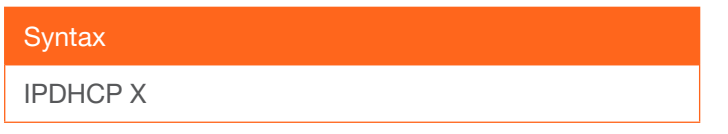

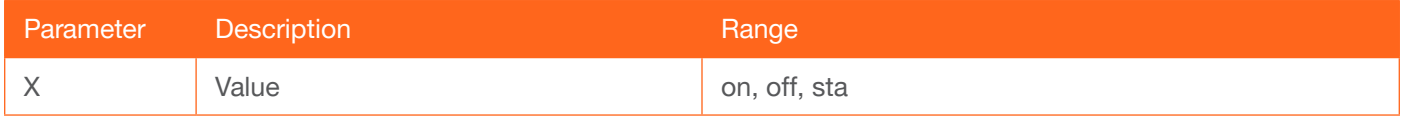

Example IPDHCP on Feedback IPDHCP on

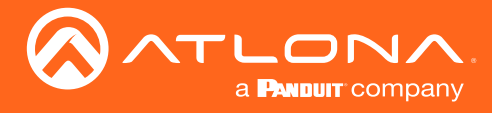

#### <span id="page-11-0"></span>IPLogin

Enables or disables the use of login credentials when initiating a Telnet session on the AT-UHD-SW-52. If this feature is set to on, then the AT-UHD-SW-52 will prompt for both the username and password. Use the same credentials as the web server. on = login credentials required; off = no login required. Specify the sta argument to display the current setting. The default setting is on.

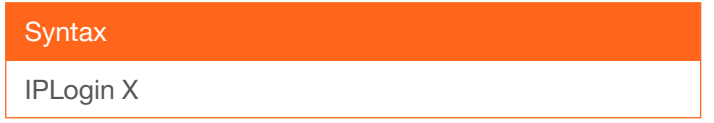

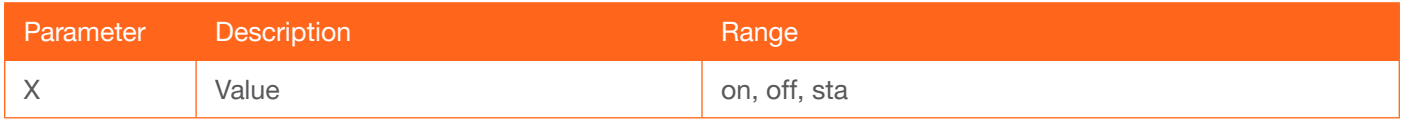

Example

IPLogin off

Feedback IPLogin off

#### <span id="page-11-1"></span>IPPort

Sets the TCP/IP listening port for the AT-UHD-SW-52.

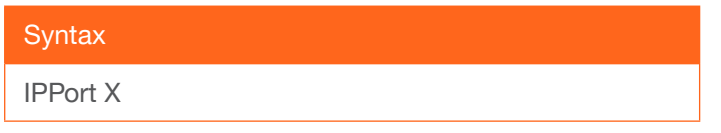

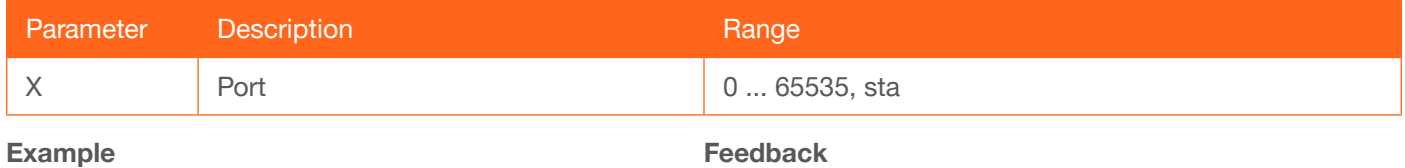

IPPort 230

IPPort 230

#### <span id="page-11-2"></span>**IPQuit**

Closes the current Telnet session.

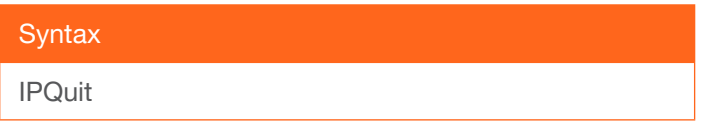

This command does not require any parameters

Example IPQuit

Feedback Connection lost...

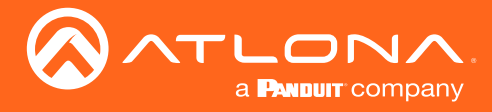

#### <span id="page-12-0"></span>**IPStatic**

Sets the static IP address, subnet mask, and gateway (router) address of the AT-UHD-SW-52. Before using this command, DHCP must be disabled on the AT-UHD-SW-52. Refer to the [IPDHCP](#page-10-2) command for more information. Each argument must be entered in dot-decimal notation and separated by a space. The default static IP address of the AT-UHD-SW-52 is 192.168.1.254.

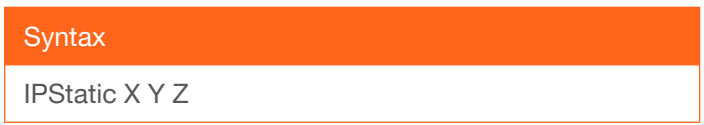

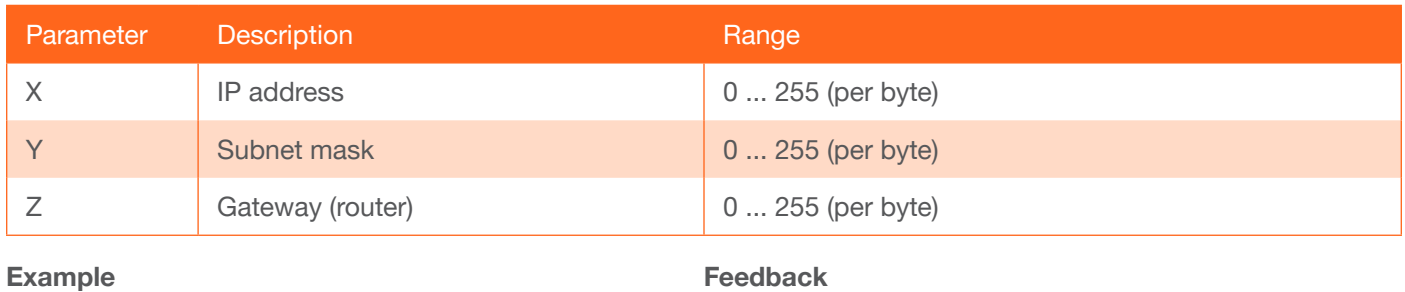

IPStatic 192.168.1.112 255.255.255.0 192.168.1.1

IPStatic 192.168.1.112 255.255.255.0 192.168.1.1

#### <span id="page-12-1"></span>**IPTimeout**

Specifies the time interval of inactivity before the TCP/IP session is terminated. When terminated, both the Telnet and web server session will be closed. The default setting is 300 seconds.

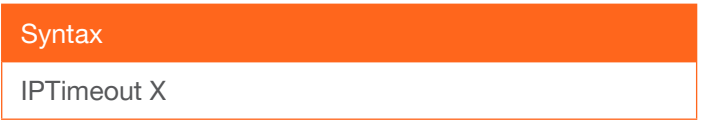

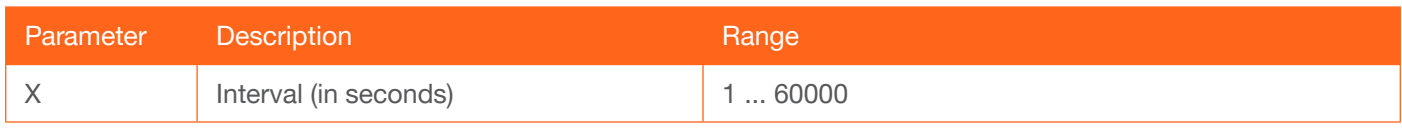

Example IPTimeout 300 Feedback IPTimeout 300

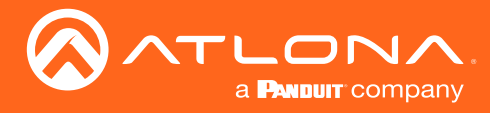

#### <span id="page-13-0"></span>IROFF

Disables the IR receiver on the AT-UHD-SW-52.

**Syntax** IROFF

This command does not require any parameters

Example IROFF

Feedback IROFF

#### <span id="page-13-1"></span>IRON

Enables the IR receiver on the AT-UHD-SW-52.

**Syntax** 

IRON

This command does not require any parameters

Example IRON

Feedback IRON

#### <span id="page-13-2"></span>Lock

Locks the buttons on the front panel. This feature is useful when the unit is installed in a rack environment or other remote location, to prevent accidental pressing of the front-panel buttons. Also refer to the [Unlock](#page-17-0) command.

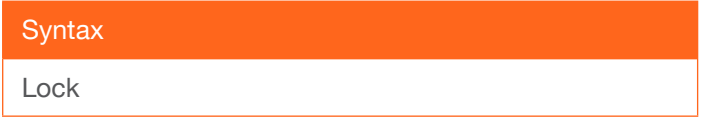

This command does not require any parameters

Example Lock

Feedback Lock

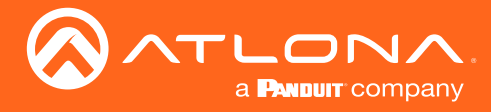

#### <span id="page-14-0"></span>Mreset

Resets the AT-UHD-SW-52 to factory-default settings.

**Syntax** 

MReset

This command does not require any parameters

Example Mreset

Feedback Mreset

#### <span id="page-14-1"></span>PWOFF

Executing this command will power-off the AT-UHD-SW-52. Execute the PWON command to power-on the unit.

**Syntax** 

PWOFF

This command does not require any parameters

Example PWOFF

Feedback PWOFF

#### <span id="page-14-2"></span>PWON

Executing this command will power-on the AT-UHD-SW-52. Execute the PWOFF command to power-off the unit.

**Syntax** PWON

This command does not require any parameters

Example PWON

Feedback PWON

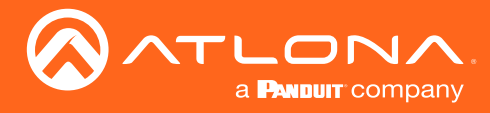

#### <span id="page-15-0"></span>PWSTA

Displays the current power state of the AT-UHD-SW-52.

**Syntax** 

PWSTA

This command does not require any parameters

Example PWSTA

Feedback PWON

#### <span id="page-15-1"></span>REBOOT

Performs a soft reboot of the AT-UHD-SW-52.

**Syntax** 

REBOOT

This command does not require any parameters

Example REBOOT

Feedback REBOOT

#### <span id="page-15-2"></span>**Status**

Displays which inputs are routed to the outputs.

**Syntax Status** 

This command does not require any parameters

Example **Status** 

Feedback x2AVx1

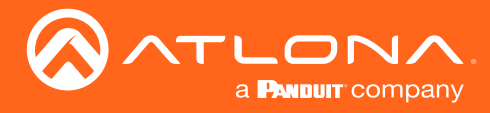

#### <span id="page-16-0"></span>**System**

Displays the status of the AT-UHD-SW-52. The sta argument must be specified.

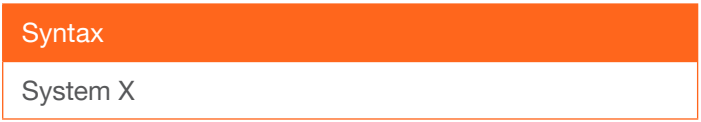

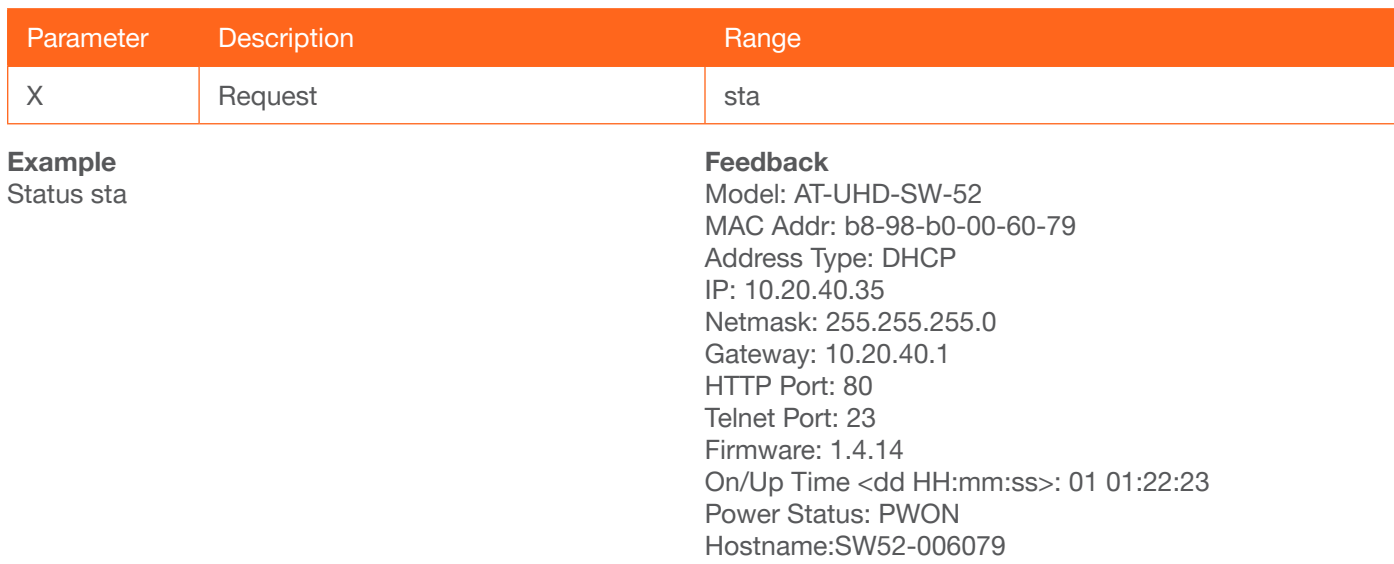

#### <span id="page-16-1"></span>**Type**

Displays the SKU of the AT-UHD-SW-52.

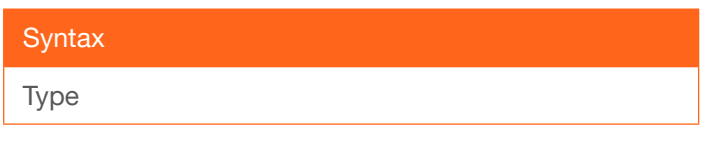

This command does not require any parameters

Example Type

Feedback AT-UHD-SW-52

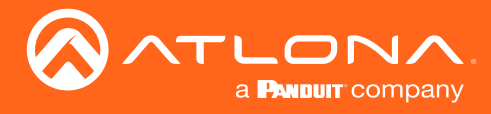

#### <span id="page-17-0"></span>Unlock

Unlocks the buttons on the front panel. Also refer to the [Lock](#page-13-2) command.

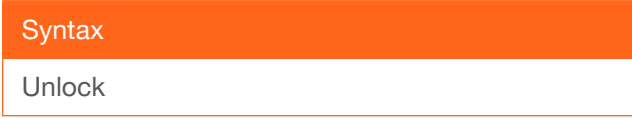

This command does not require any parameters

Example Unlock

Feedback Unlock

#### <span id="page-17-1"></span>Version

Displays the current firmware version of the unit. Do not add a space between the X parameter and the command.

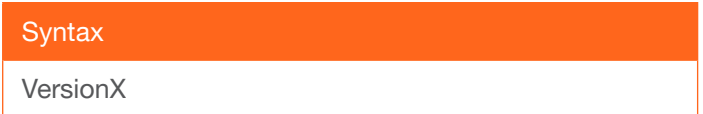

This command does not require any parameters

Example Version

Feedback 1.2.45

#### <span id="page-17-2"></span>VOUT1

Increases / decreases the audio output volume. In addition to specifying an integer value, the + and - arguments can be used, by themselves, to increase or decrease the volume by 1 value, respectively. To display the current value, specify the sta argument.

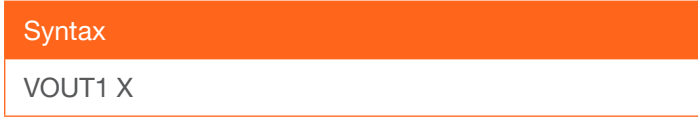

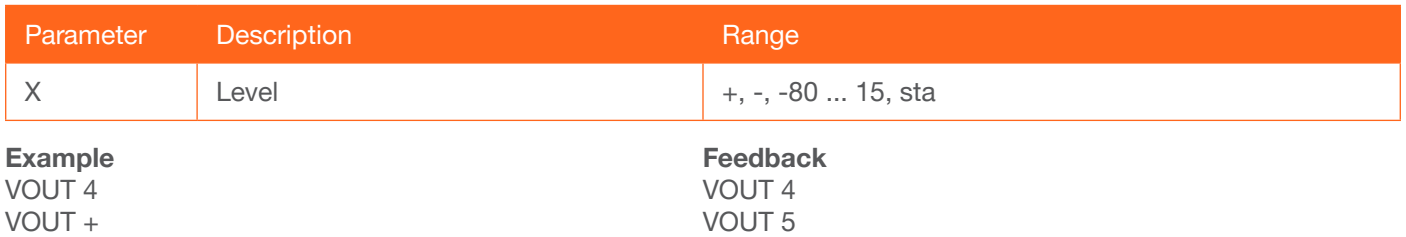

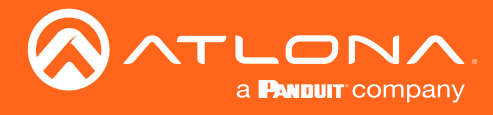

#### <span id="page-18-0"></span>VOUTMute1

Mutes / unmutes the audio. on = enables muting; off = disables muting; sta = displays the current setting.

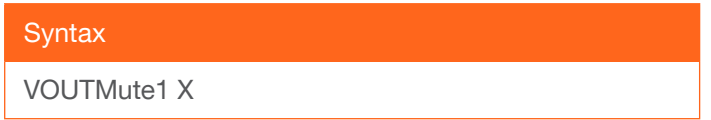

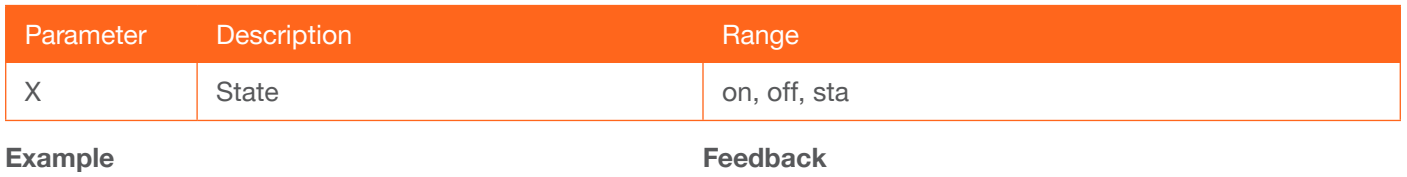

VOUTMute1 on

VOUTMute1 on

#### <span id="page-18-1"></span>xYAVx1

Routes the specified input to the specified output.

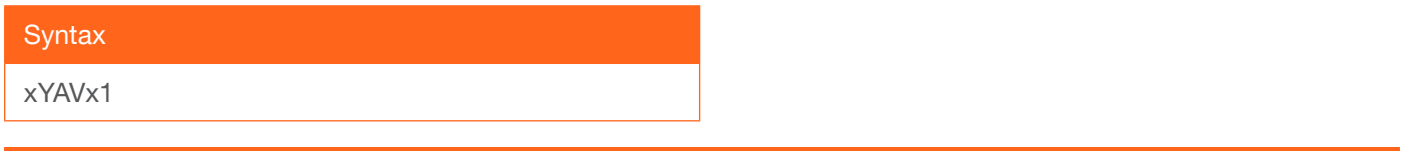

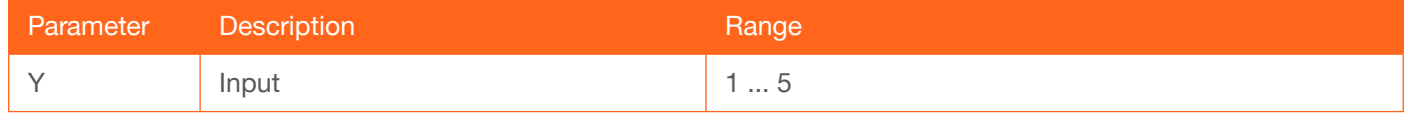

Example x2AVx1

Feedback x2AVx1

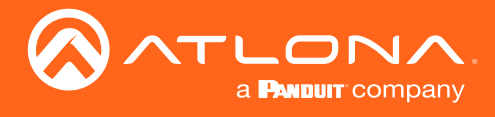

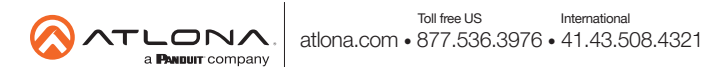